# **CBIS Manual:**

## **Instructions for the Preparation and**

**Submission of** 

**Capital Budget Requests** 

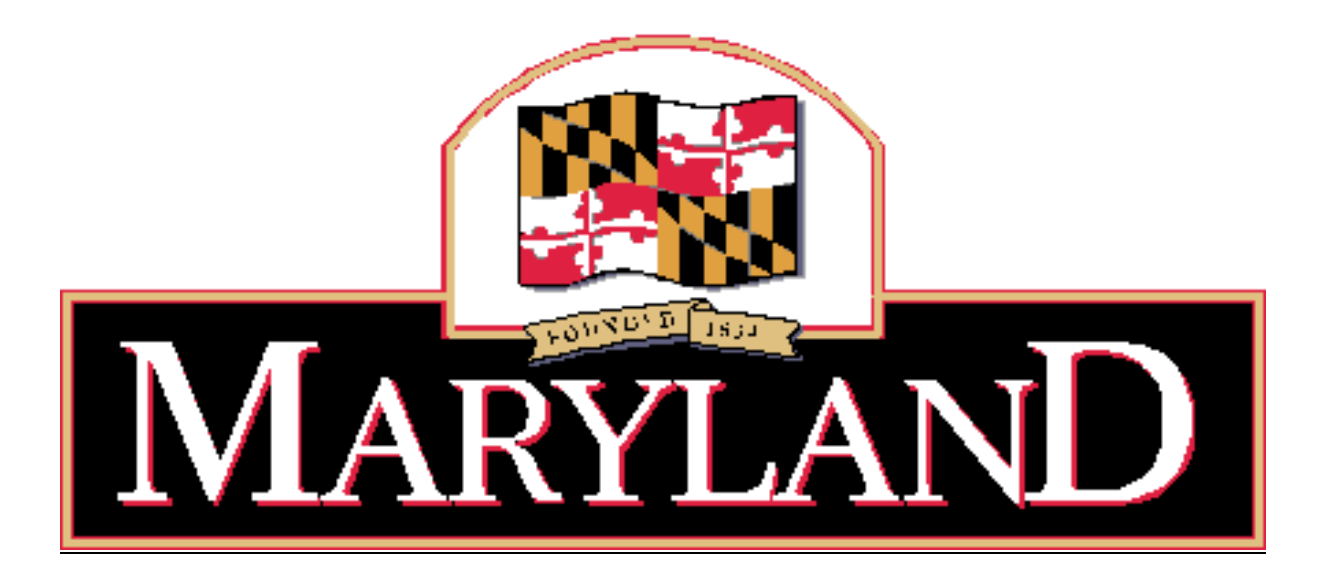

### **Larry Hogan,** Governor **Boyd K. Rutherford**, Lieutenant Governor

DEPARTMENT OF BUDGET AND MANAGEMENT

Updated May 2019

#### **TABLE OF CONTENTS**

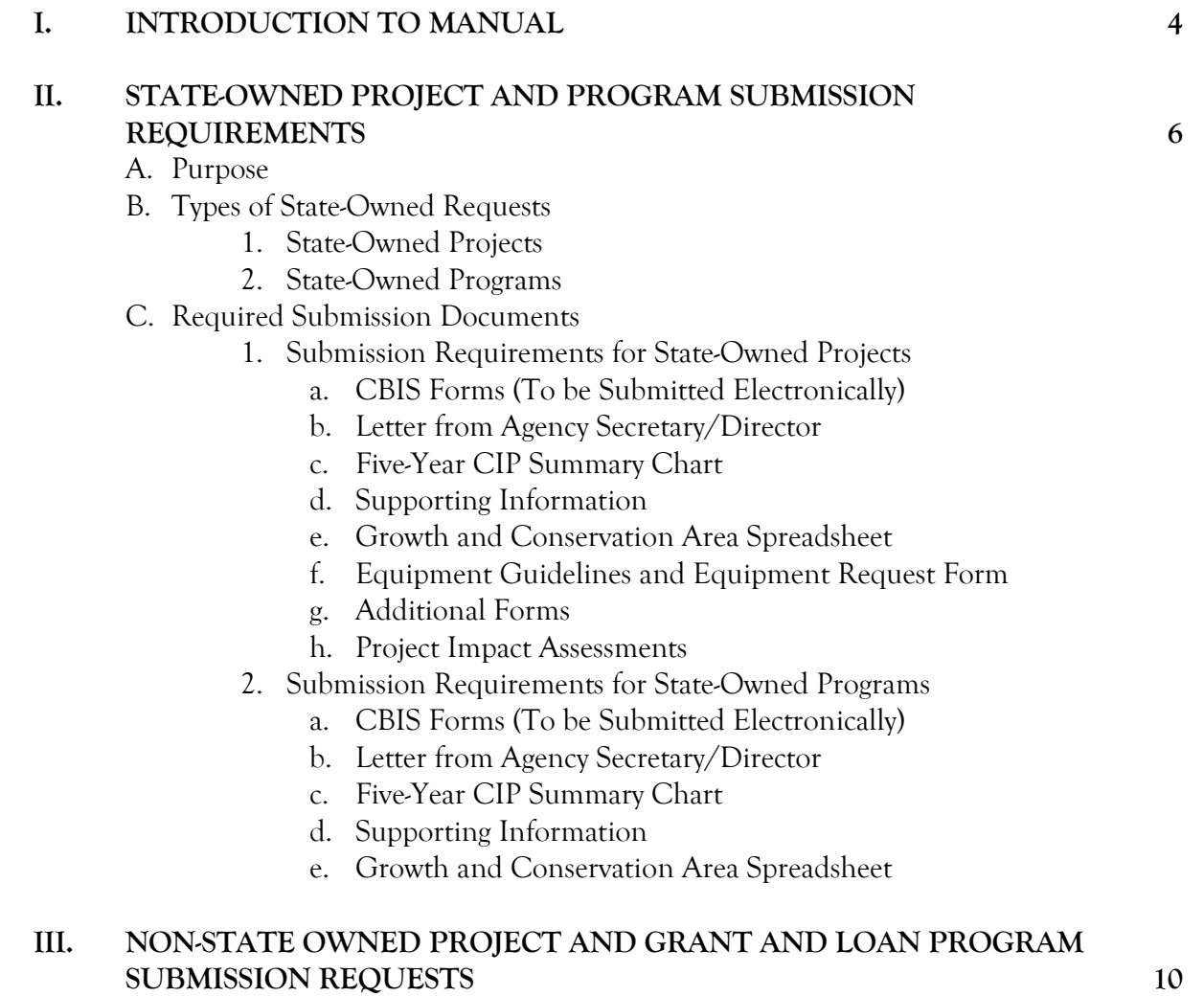

A. Purpose

- 
- B. Types of Non-State Facility Requests
	- 1. Non-State Owned Projects
	- 2. Grant and Loan Programs for Non-State Projects
- C. Required Submission Documents
	- 1. Submission Requirements for Non-State Owned Projects
		- a. CBIS Forms (To be Submitted Electronically)
		- b. Letter from Agency Secretary/Director
		- c. Five-Year CIP Summary Chart
		- d. Supporting Information
		- e. Growth and Conservation Area Spreadsheet
	- 2. Submission Requirements for Grant and Loan Programs
		- a. CBIS Forms (To be Submitted Electronically)
		- b. Letter from Organization Director
		- c. Five-Year CIP Summary Chart

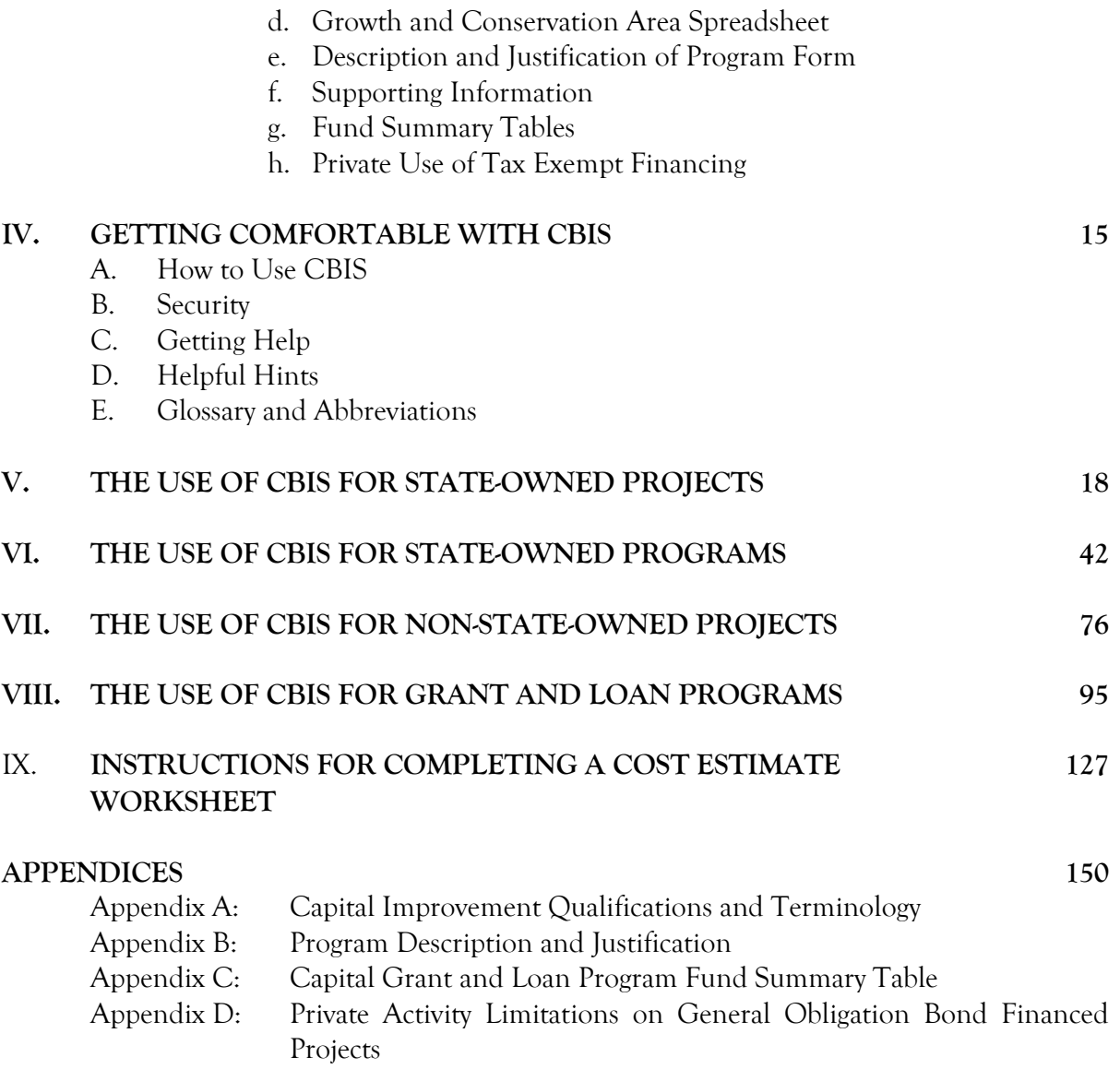

3

### **I. INTRODUCTION**

 The purpose of this manual is to explain how to prepare and submit the annual capital budget request and five-year Capital Improvement Program (CIP) requests to the Office of Capital Budgeting (OCB) of the Department of Budget and Management (DBM). This activity utilizes an electronic process called the Capital Budget Information System (CBIS).

 CBIS enables applicants for capital funding from State agencies and non-State organizations, to submit efficiency and reduces errors caused by data entry, ensuring maximum time is available to review capital budget requests. most of the required forms and attachments through the Internet. This web-based process increases

**Please call your assigned [capital budget analyst](http://dbm.maryland.gov/budget/Pages/capbudget/CapitalBudgetStaffDirectory.aspx) if you need assistance completing your submission in CBIS, or if you have questions after reading this manual.** 

The submitting organization will be able to:

- 1. Create new budget requests for projects and programs.
- 2. Delete existing budget requests for projects and programs.
- 3. Enter and update all required information for a budget request.
- 4. Attach pertinent electronic documentation
- 5. Submit budget request information to an agency manager for further review (in some agencies).
- 6. Submit the final budget requests electronically to OCB for review.

CBIS must be used for all requests for State capital funding. There are two types of funding requests:

- 1. State-owned
- 2. Non-State owned

The type of information required depends on the type of request:

- 1. State-Owned Capital Funding Requests
	- building renovation, or utility improvement for a State agency. These terms are defined in Appendix A. Examples include: a new State police barrack, a State university building, a a. Project – A capital improvement such as acquisition of land, new building construction, State hospital, or a State prison facility.
	- b. Program A capital funding allocation to a State agency that administers funds for a specific type of capital improvement needed by various State agencies. Examples are handicapped accessibility improvements, the construction contingency fund, or facilities renewal.
- 2. Non-State Owned Capital Funding Requests
	- impact and that the Administration has agreed to support. Examples are a cultural a. Project – A capital improvement undertaken by a non-State entity, such as a local government or a non-profit organization, for a project that will have a beneficial statewide attraction such as the aquarium, a community recreation center, a local redevelopment or revitalization project, or a regional health facility.

 capital costs in a project that has a statewide significance. State assistance is usually provided in the form of matching grants, loans, or loan guarantees, generally for more than one project in any given year. Examples are the Senior Center Capital Grant Program or b. Program – A capital funding allocation to a State agency that administers disbursements of funds to local governments, non-profit organizations, or the private sector for specific the Community Legacy Program.

 Please call your assigned budget analyst about questions concerning the funding categorization of a particular project or program.

This manual provides screen shots of the material that must be entered using CBIS. Instructions located in the bottom half of the screen shots explain how to enter the information.

 to the relevant appendix. **In addition to the electronic submission of the CBIS submission, these supplemental request forms must be submitted by email by the deadlines, unless an alternate arrangement is agreed upon with your assigned OCB analyst. Please address your email to the Executive**  Not all of the required request forms are available in CBIS. Those that are not available in CBIS are noted in the following sections of this manual and links are provided on the DBM website, or you will be referred **Director of the Office of Capital Budgeting, Assistant Director of OCB, and your OCB analyst.** 

http://dbm.maryland.gov/budget/Pages/capbudget/formstemplates.aspx In order to download forms from the DBM website, go to:

improvements for non-State facilities are due on August  $15<sup>th</sup>$  of each year. Requests for capital improvements for State facilities are due on July  $1<sup>st</sup>$  of each year, and requests for

#### **II. STATE-OWNED PROJECT AND PROGRAM REQUESTS**

#### **A. PURPOSE**

The purpose of this section is to describe the documents required for submitting capital funding requests for State-owned facilities.

 The statutory requirement for State agencies to submit information to the Department of Budget and Management can be found in the State Finance and Procurement Article, Subsections 3-601 through 3-607 of the Annotated Code of Maryland.

#### **B. TYPES OF STATE-OWNED REQUESTS**

 **1. State-Owned Projects.** In order for a capital improvement to encumber and expend an appropriation, it must be fully described and justified in a facility program that has been approved by the Office of Capital Budgeting of the Department of Budget and Management. See DBM's Facility Program Manual on DBM's website for facility program submission requirements. This link will take you directly to the manual: [http://dbm.maryland.gov/budget/Documents/capbudget/Instructions/facilityprogmanual](http://dbm.maryland.gov/budget/Documents/capbudget/Instructions/facilityprogmanual.pdf)  [.pdf](http://dbm.maryland.gov/budget/Documents/capbudget/Instructions/facilityprogmanual.pdf) 

 The following State agencies should follow the instructions for the submission of documents for any State-owned projects to be requested in the capital budget and five-year CIP:

Maryland State Library Agency Department of Housing and Community Development Department of Information Technology Maryland Department of Planning Department of Agriculture Department of Budget and Management Baltimore City Community College Canal Place Preservation and Development Authority Maryland School for the Deaf Maryland Environmental Service Department of General Services Department of Health Historic St. Mary's City Commission Judiciary Department of Juvenile Services Department of Labor, Licensing and Regulation Military Department Morgan State University Department of Natural Resources Maryland Public Broadcasting Commission Department of Public Safety and Correctional Services St. Mary's College of Maryland Department of State Police

University System of Maryland Department of Veterans Affairs

 **2. State-Owned Programs.** These are ongoing programs administered by State agencies to make particular types of capital improvements to State facilities. Examples include handicapped accessibility modifications and asbestos abatement. The following State agencies, responsible for the programs listed beneath them, should follow the instructions for the submission of documents for State-owned programs.

 Access Maryland Department of Disabilities Maryland Energy Administration State Agency Loan Program Department of Natural Resources Critical Maintenance Program Oyster Restoration Program Maryland Public School Construction Program Renovation of Relocatable Classrooms Department of General Services Construction Contingency Fund Facilities Renewal Program Fuel Storage Tank System Replacement Program University System of Maryland Capital Facilities Renewal Projects

 the Maryland Energy Administration; a maintenance/repair project that will cost between submission should not be made directly to DBM. Please contact these agencies to If your State agency is contemplating a project to provide accessibility for the disabled, contact the Department of Disabilities; a project to reduce energy consumption, contact \$100,000 and \$2,500,000, contact the Department of General Services; or the remediation or replacement of fuel storage tanks, contact the Department of General Services. The determine their submission requirements and due dates.

#### **C. REQUIRED SUBMISSION DOCUMENTS**

- **1. Submission Requirements for State-Owned Projects** 
	- Capital Improvement Program must be submitted electronically in the Capital Budget Information System (CBIS). See Section V: The Use of CBIS for State-Owned Projects, a. **CBIS Forms.** Requests for funding State-owned projects in all five years of the State's for screen shots of required CBIS forms and detailed instructions on how to fill out these screens.

 **NOTE:** The following documents must be submitted to DBM via email or CBIS. See Section V: The Use of CBIS for State-Owned Projects for instructions on how to upload documents to a capital budget request in CBIS.

b. **Letter from Agency Secretary/Director.** Each State agency submitting a capital budget request in CBIS must also submit an original letter signed by the agency head, which  endorses the request. The letter should describe and justify any requested changes to the Governor's most recent five-year Capital Improvement Program.

- c. **Five-Year CIP Summary of Agency Requests.** Each State agency submitting a capital "View Reports" and selecting the "Five-Year CIP - Summary of Agency Project budget request in CBIS must also submit a signed summary of all the projects being requested in the five-year Capital Improvement Program ranked in priority order. This form may be printed from CBIS by going to the Capital Budget Worksheets tab under Requests" report. Alternatively, agencies may create the summary in Excel or Word. Regardless of format, the five-year summary must be signed by the agency Secretary or Director.
- growth and conservation area spreadsheet, officially named Local and State Targeted circulated with the budget instructions and is also available on the DBM website under d. **Growth and Conservation Area**. Each State agency must also submit a completed Growth and Conservation Areas but which will be referred to as Growth and Conservation Areas in this document, with its CBIS request. This spreadsheet was Forms and Templates:

<http://dbm.maryland.gov/budget/Pages/capbudget/formstemplates.aspx>

- and persuade the Office of Capital Budgeting of the Department of Budget and Management that the project should be funded. e. **Supporting Information.** Each State agency submitting a capital budget request for a State-owned capital project may submit any maps, charts, tables, comparisons between capacity and usage, and other supporting information as may be appropriate to support
- **Management that the project should be funded.**<br>**f. Equipment Guidelines and Equipment Request Form.** Each State agency submitting http://dbm.maryland.gov/budget/Pages/capbudget/formstemplates.aspx an equipment request should refer to the Capital Equipment Guidelines and submit a completed equipment list. Copies of these guidelines and a list template are available on the DBM website at: <http://dbm.maryland.gov/budget/Documents/capbudget/CapEquipGuidelines.pdf>
- g. The following forms should be submitted with the Part I and II facility program and are available on the DBM website under Forms and Templates: *Environmental Assessment Form Project Consistency Report*
- h. If a project involves the disturbance of 40,000 square feet or more of land area, will be located within a Chesapeake Bay Critical Area, or would affect the State's historical and/or cultural resources, it must be reviewed by the Department of Natural Resources, the Chesapeake Bay Critical Area Commission or the Maryland Historical Trust, respectively. Please review DBM's Facility Program Manual for required actions and contact information.

#### **2. Submission Requirements for State-Owned Programs**

a. **CBIS Forms.** Requests for funding State-owned programs must be submitted electronically in the Capital Budget Information System (CBIS). See Section VI: The

Use of CBIS for State-Owned Programs, for screen shots of required CBIS forms and detailed instructions on how to fill out these screens.

**NOTE:** The following documents must be submitted with the agency transmittal letter via CBIS or email. Section VI: The Use of CBIS for State-Owned Programs for instructions on how to upload documents to a capital budget request in CBIS.

- endorses the request. The letter should describe and justify any requested changes to the Governor's most recent five-year Capital Improvement Program. b. **Letter from Agency Secretary/Director.** Each State agency submitting a capital budget request in CBIS must also submit an original letter signed by the agency head, which
- requested in the five-year Capital Improvement Program ranked in priority order. This Regardless of format, the five-year summary must be signed by the agency Secretary or c. **Five-Year CIP – Summary of Agency Requests.** Each State agency submitting a capital budget request in CBIS must also submit a signed summary of all the programs being form may be printed from CBIS by going to the Capital Budget Worksheets tab under "View Reports" and selecting the "Five Year CIP - Summary of Agency Program Requests" report. Alternatively, agencies may create the summary in Excel or Word. Director.
- growth and conservation area spreadsheet with its CBIS request. This spreadsheet is d. **Growth and Conservation Area**. Each State agency must also submit a completed circulated with the budget instructions and is also available on the DBM website under Forms and Templates:

<http://dbm.maryland.gov/budget/Pages/capbudget/formstemplates.aspx>

 State-owned capital program may submit any maps, charts, tables, comparisons to support and persuade the Office of Capital Budgeting of the Department of Budget e. **Supporting Information.** Each State agency submitting a capital budget request for a between capacity and usage, and other supporting information as may be appropriate and Management that the program should be funded.

### **III. NON-STATE OWNED PROJECT AND GRANT AND LOAN PROGRAM REQUESTS**

#### **A. PURPOSE**

 funding requests for non-State owned facilities and programs. The purpose of this section is to describe the documents required for submitting capital

The statutory requirement for submission of information to the Department of Budget and Management can be found in the State Finance and Procurement Article, Subsection 3-601 through 3-607, Annotated Code of Maryland.

#### **B. TYPES OF NON-STATE OWNED FACILITY REQUESTS**

 **1. Non-State Owned Projects**. These are State grants for capital projects that are not funding is not provided in the Governor's current Capital Improvement Program, applicants should discuss the project with DBM prior to submitting a request in CBIS. The administered by State agencies; instead they are administered by grant recipients themselves. The capital project must have a beneficial statewide impact and the Administration must agree to support the project through the State's capital budget. If following projects are examples of a non-State project with a beneficial statewide impact.

National Aquarium in Baltimore Maryland Zoo in Baltimore State Library Resource Center

 **2. Grant and Loan Programs.** These are ongoing State financial assistance programs administered by State agencies to local governments and the private sector for specific capital costs that support a statewide initiative. State assistance is typically provided in the form of matching grants, loans, or loan guarantees, generally for more than one project in a given year. The following State agencies, responsible for the programs listed beneath them, should follow the instructions for the submission of documents for non-State owned programs.

Department of Aging Senior Center Capital Grant Program Department of Agriculture Agricultural Land Preservation Program Maryland Agricultural Cost Share Program Maryland Energy Administration Jane E. Lawton Loan Program Maryland State Library Agency Public Library Capital Grant Program Department of the Environment Bay Restoration Fund Wastewater Program Hazardous Substance Cleanup Program Maryland Drinking Water Revolving Loan Fund

Maryland Water Quality Revolving Loan Fund Mining Remediation Program Septic System Upgrade Program Water Supply Assistance Program Department of Health Community Health Facilities Grant Program Federally Qualified Health Centers Maryland Higher Education Commission Community College Construction Grant Program Department of Housing and Community Development Baltimore Regional Neighborhoods Initiative Community Development Block Grant Program Community Legacy Program Homeownership Programs Housing and Building Energy Programs MD-BRAC Preservation Loan Fund Neighborhood Business Development Program Partnership Rental Housing Program Rental Housing Programs Shelter and Transitional Housing Facilities Grant Program Special Loan Programs Strategic Demolition Fund Department of Natural Resources Community Parks and Playgrounds Ocean City Beach Replenishment and Hurricane Protection Program Program Open Space Rural Legacy Program Waterway Improvement Capital Projects Department of Public Safety and Correctional Services Local Jails and Detention Centers Maryland Department of Planning African American Heritage Preservation Grant Program Maryland Historical Trust Capital Grant Fund Maryland Historical Trust Revolving Loan Fund Interagency Committee for Public School Construction Public School Construction Program Aging Schools Program Qualified Zone Academy Bond Program Supplemental Capital Grant Program

The following non-State agencies should also submit their capital funding requests using the instructions for a non-State owned program.

Maryland Hospital Association Maryland Independent College and University Association

#### **C. REQUIRED SUBMISSION DOCUMENTS**

#### 1. **Submission Requirements for Non-State Owned Projects Without CBIS Access**

- a. **Submission Letter.** Organizations requesting capital funding from the State should submit a request letter to the attention of the Governor.
- b. **OCB Follow**-**up**. Once a letter has been received by the Governor and forwarded to OCB, a capital budget analyst may follow up with the requesting organization to obtain necessary information.

#### 2. **Submission Requirements for Non-State Owned Projects With CBIS Access**

 a. C**BIS Forms.** In the event that staff from the requesting organization have been given access to CBIS, then requests for funding non-State-owned projects must be submitted electronically in CBIS. See Section VII: The Use of CBIS for Non State-Owned Projects, for screen shots of required CBIS forms and detailed instructions on how to fill out these screens.

via CBIS or email. See Section VII - The Use of CBIS for Non State-Owned Projects for **NOTE:** The following documents must be submitted with the organization transmittal letter instructions on how to upload documents to a capital budget request in CBIS.

- b. **Letter from Organization Director.** Each organization submitting a capital budget request must also submit a letter signed by the organization head, which summarizes and endorses the request. In the event the organization's project was included in the Governor's current five-year Capital Improvement Program, then this letter should also describe and justify any requested changes to the project or the funding proposed in the most recent five-year Capital Improvement Program.
- c. **Growth and Conservation Area.** Each requesting organization must also submit a spreadsheet is circulated with the budget instructions and is also available on the DBM completed growth and conservation area spreadsheet with its CBIS request. This website under Forms and Templates: <http://dbm.maryland.gov/budget/Pages/capbudget/formstemplates.aspx>
- d. **Supporting Information.** Each organization submitting a capital budget request for a discrete non-State owned capital project may submit any maps, charts, tables, comparisons between capacity and usage, and such other supporting information as may be appropriate to support and persuade the Office of Capital Budgeting of the Department of Budget and Management that the project should be funded.

#### 3. **Submission Requirements for Grant and Loan Programs**

Use of CBIS for Grant and Loan Programs for Non State-Owned Projects, for screen a. **CBIS Forms.** Requests for funding State Grant and Loan programs must be submitted electronically in the Capital Budget Information System (CBIS). See Section VIII: The

shots of required CBIS forms and detailed instructions on how to fill out these screens.

**NOTE:** The following documents must be submitted with the agency transmittal letter via email or CBIS. Section VIII: The Use of CBIS for Grant and Loan Programs for Non State-Owned Projects for instructions on how to upload documents to a capital budget request in CBIS.

- budget request in CBIS must also submit a letter signed by the agency head, which summarizes and endorses the request. This letter should also describe and justify any requested changes to the Governor's most recent five-year Capital Improvement Program. b. **Letter from Agency Secretary or Director.** Each State agency submitting a capital
- Program. c. **Five-Year CIP Summary of Agency Requests.** Each State agency submitting a capital print the form from CBIS, go to the Capital Budget Worksheets tab under "View budget request in CBIS must also submit a signed summary of all the programs being requested in the five-year Capital Improvement Program ranked in priority order. To Reports" and select the "Five Year CIP - Summary of Agency Program Requests" report. Alternatively, agencies may create the summary in Excel or Word. Regardless of format the five-year summary must be signed by the agency Secretary or Director.
- Detailed instructions and a sample-completed form are in **Appendix D**. A copy of this d. **Description and Justification Form.** Each State agency submitting a capital budget request in CBIS must also submit a Program Description and Justification Form. form is available on the DBM website. See the Introduction of this manual for instructions on how to access the form.
- growth and conservation area spreadsheet with its CBIS request. This spreadsheet is e. **Growth and Conservation Area**. Each State agency must also submit a completed circulated with the budget instructions and is also available on the DBM website under Forms and Templates:

<http://dbm.maryland.gov/budget/Pages/capbudget/formstemplates.aspx>

- support and persuade the Office of Capital Budgeting of the Department of Budget f. **Supporting Information.** Each State agency submitting a capital budget request for a Grant and Loan program may submit any maps, charts, tables, comparisons between capacity and usage, and such other supporting information as may be appropriate to and Management that the program should be funded.
- partially funded by revenue bonds would need to include revenue bonds as an additional revenue source. A copy of this form is available on the DBM website under g. **Fund Summary Table.** Each State agency submitting a capital budget request for a Grant and Loan program must also submit fund summary tables. Detailed instructions and a sample-completed form are in  $\Delta$ ppendix  $C$ . The table can be modified for special accounting requirements that are unique to a program. For example, a program Forms and Templates:

<http://dbm.maryland.gov/budget/Pages/capbudget/formstemplates.aspx>13

completed form are in Appendix D. A copy of this form is available on the DBM h. **Private Use of Tax-Exempt Financing.** Each State agency submitting a General Obligation Bond funding request for a Grant and Loan program with associated projects that may involve private uses must also submit a CB Form D1 or D2, Survey of Private Uses of Tax-Exempt Financing. Detailed instructions and a sample website under Forms and Templates:

<http://dbm.maryland.gov/budget/Pages/capbudget/formstemplates.aspx>

#### **IV**. **GETTING COMFORTABLE WITH CBIS**

#### **A. How to Use CBIS**

The next five sections of this manual contain screen shots and step-by-step instructions for each of the respective types of capital budget requests. They include:

 Instructions for Completing a Cost Estimate Worksheet (Section IX) The Use of CBIS for State-Owned Projects (Section V) The Use of CBIS for State-Owned Programs (Section VI) The Use of CBIS for Non-State Owned Projects (Section VII) The Use of CBIS for Grant and Loan Programs (Section VIII)

Each of these sections includes step-by-step instructions concerning:

- 1. How to enter CBIS
- 2. How to enter a project or program
- 3. How to navigate through CBIS
- 4. How to print a copy of your request
- 5. How to make an electronic submittal of your forms

#### **B. Security**

 budget requests of another State agency. Additionally, State agencies are not able to revise, update, or change the recommendations of the OCB analyst. No groups, including the CBIS was designed with security in mind. Everyone using CBIS must have a password to access the system. Instructions for using passwords and a screenshot of the login screen are shown on page 16. Staff members of one submitting agency are not able to view, update, or print the submitting agencies, are able to view the OCB budget analyst's recommendations until publication in the Maryland Capital Budget in January of each year.

 CBIS restricts the privileges of individual users by assigning each user a role. This allows CBIS to prevent a user from seeing certain data, changing data, running reports on the data, or performing certain system functions. The possible CBIS user roles, and the functions each can perform, are shown on page 17.

#### **Use of Passwords on Login Screen**

When CBIS privileges are granted, a password will be assigned to you.

Enter this password in the *Old Password* field.

Enter your own new password in the *New Password* field.

Enter the new password a second time in the *Confirm New Password* field.

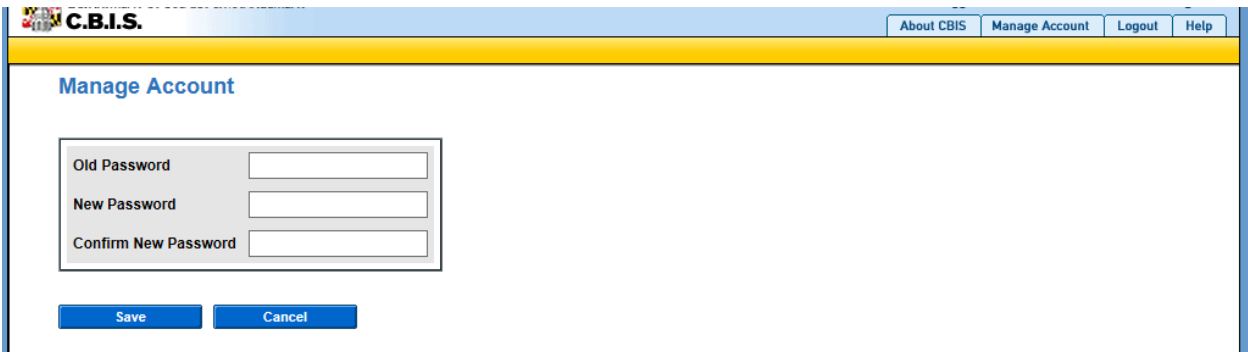

#### **NOTES:**

The contents of the *New Password* field and the *Confirm New Password* field must match.

The password information you are entering will not be displayed on the screen.

Passwords

- Must be between 8 and 10 characters
- Must contain at least 1 uppercase, 1 lowercase and 1 numeric character
- Cannot be the same as username
- Cannot have more than 2 consecutive identical characters
- Cannot be changed by changing only 1 character
- Cannot be reused for 6 months
- Suspend after 3 failed login attempts
- Expire every 45 days

Secure passwords include uppercase letters, lowercase letters, and numerals.

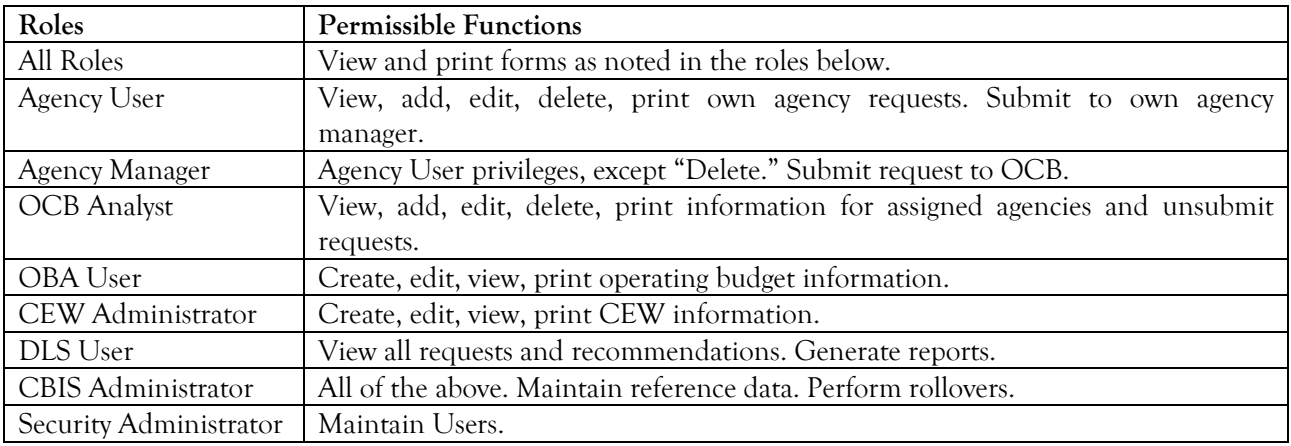

#### **C. Getting Help**

Service Desk at (410) 697-9700 or at <u>service.desk@maryland.gov</u>. If assistance is needed that relates to the specific project, please contact your assigned capital budget analyst. If assistance is needed to access CBIS, reset a password, or to resolve a problem, contact the

#### **D. Helpful Hints**

- Remember to click the "Save" button on data entry screens before exiting any screen, or you will lose any information you entered. Additionally, if you do not click "Save" before leaving your computer, you will lose any unsaved information after 30 minutes.
- Do not hit the "Enter" button on a data entry screen. On some of these screens, clicking "Enter" defaults to "Cancel", and you will lose any information entered on that screen.
- • Clicking the CBIS logo in the upper left corner of the screen will always return you to your CBIS home page, regardless of where you are in the program. Alternatively, clicking "Home" on the dark yellow toolbar will also return you to the CBIS home page.
- Users can access to the Capital Budget Instructions, the CBIS Manual, and the previous year's Capital Budget Volume by clicking on the applicable link in the light yellow tool bar.
- The screens do not have to be entered in the same order as they appear in this manual.
- a mistake on the "Create a New Request" screen where you classified your request as a Project or Program and as State-Owned, Non-State, or Grant and Loan, then it will be • If you make a mistake on any data entry screen, simply delete or overtype data. If you make necessary to delete the project from the main request screen and start over again.
- • Text boxes are automatically Arial 11 point font. Before copying and pasting your text from Word, run Spell Check and make sure the text is single spaced with one line between each clipboard). Once the text is pasted into the text box, you can bold, italicize, underline and add bullets or numbers to your text. Then highlight the text and click the "Full Justify" paragraph. Paste the text into the text box using the "Paste Plain Text" button (resembles a button before clicking the "Save" button.